# **การวิเคราะห์ข้อม ู ลด้วยระบบสารสนเทศภ ู มิศาสตร์** คราะห์ข้อมูลด้วยระบบสารสนเทศภูมิเ

# **GIS Analysis**

**ค าถามที่ต้องการการวิเคราะห์ โดยใช้ระบบสารสนเทศภ ู มิศาสตร์ การหาที่ตั้ง (Location) "อะไรอย่ที่ไหน ู ? (What is at…?)" "สิ่งที่สอบถามนั้นอย่ ู ที่ไหน? (Where is it?)"** <u>โดยใช้ระบบสารสนเทศภูมิศาสตร์</u><br>ทั้ง (Location)<br>ะไรอยู่<mark>ที่ไหน?</mark> (What is at...?)"<br>งที่สอบถามนั้นอยู่ที่ไหน? (Where is it?)"<br>เการเปลี่ยนแปลง (Trends)<br>เช่วงระยะเวลาที่ผ่านมามีอะไรในพื้นที่เปลี

**แนวโน้มการเปลี่ยนแปลง (Trends) "ในช่วงระยะเวลาที่ผ่านมามีอะไรในพื้นที่เปลี่ยนแปลง ไปบ้าง? (What has changed since…?)** 

**ร ูปแบบการเปลี่ยนแปลง (Patterns)**

**"ข้อม ู ลมีความสัมพันธ์กันในด้านพื้นที่เป็ นอย่างไร?** 

**(What spatial patterns exist?)"**

**การสร้างแบบจ าลอง (Modeling) สถานการณ์ การคาดการณ์ถึงสิ่งที่จะเกิดขึ้นต่อไปหากมีการเปลี่ยนแปลง** <mark>า เวเบตยนแบตง (Patterns)</mark><br>อมูลมีความสัมพันธ์กันในด้านพื้นที่เป็นอย่าง<sup>ๆ</sup><br>atial patterns exist?)"<br>3<br>เบบบอำดอง (Modeling)<br>หัวแปรใดๆ ในฐานข้อมูล (What if...?)<br>หัวแปรใดๆ ในฐานข้อมูล (What if...?)

**ปัจจัยหรือตัวแปรใดๆ ในฐานข้อมูล (What if…?)**

*กระบวนการที่เกี่ยวข้องการการวิเคราะห์ข้อม ู ล GIS 1. Manipulation and Transformation of Spatial Data input, manipulate, and transform data 2. Integration and Modelling of Spatial Data combine and integrate data is the backbone of GIS. 3. Integrated Analytical Functions in a GIS Aronoff identifies four categories of GIS analysis functions.* • *Retrieval, Reclassification, and Generalization* • *Topological Overlay Techniques* • *Neighbourhood Operations*  • *Connectivity Functions.* **ulation and Transformation of Spatial D**<br> *it, manipulate, and transform data*<br> **ation and Modelling of Spatial Data**<br>
bine and integrate data is the backbone of GIS.<br> **ated Analytical Functions in a GIS**<br>
noff identifies

*Manipulation and Transformation of Spatial Data Coordinate Thinning*

*The weeding or reduction of coordinate pairs from arcs. The map generalization . Coordinate thinning is often done on features such as contours, hydrography, and forest stand boundaries. Geometric Transformations Rubber sheeting warping a data layer For example, often classified satellite imagery may require warping to fit an existing forest inventory layer, or a poor quality vector layer may require warping to match a more accurate raster layer.* The *Thinning*<br>The *Thinning*<br>The *execution of coordinate pairs from an*<br>teneralization . Coordinate thinning is often done<br>ntours, hydrography, and forest stand boundaries.<br>The *Transformations*<br>The *Sher sheeting*<br>The

*Manipulation and Transformation of Spatial Data Map Projection Transformations The transformation of data in geographic coordinates for an existing map projection to another map projection. Conflation - Sliver Removal - Often two layers that contain the same feature, do not have exactly the same boundaries for that feature, - When the two layers are combined, they will not match precisely and small sliver polygons will be created. - Conflation is concerned with the process for removing these slivers and reconciling the common boundary.* Frantions<br>
Frantion of data in geographic coordinate<br>
Frantformation of data in geographic coordinate<br>
ap projection to another map projection.<br>
Dn - Sliver Removal<br>
ften two layers that contain the same feature,<br>
reexactl

# *Manipulation and Transformation of Spatial Data Edge Matching*

*Edge matching is simply the procedure to adjust the position of features that extend across typical map sheet boundaries. Interactive Graphic Editing - The addition, deletion, moving, and changing of the*  The State of the State of the State of the State of the Procedure to adjust the paracteting at extend across typical map sheet boundaries.<br>The addition, deletion, moving, and changing of the position of features.<br>The addit

*geographic position of features.* 

*- Editing should be possible at any time.* 

*- Many of the editing that is undertaken involves the cleaning up of topological errors identified earlier. The capability to snap to existing elements, e.g. nodes and arcs, is critical.* 

# *Integration and Modelling of Spatial Data*

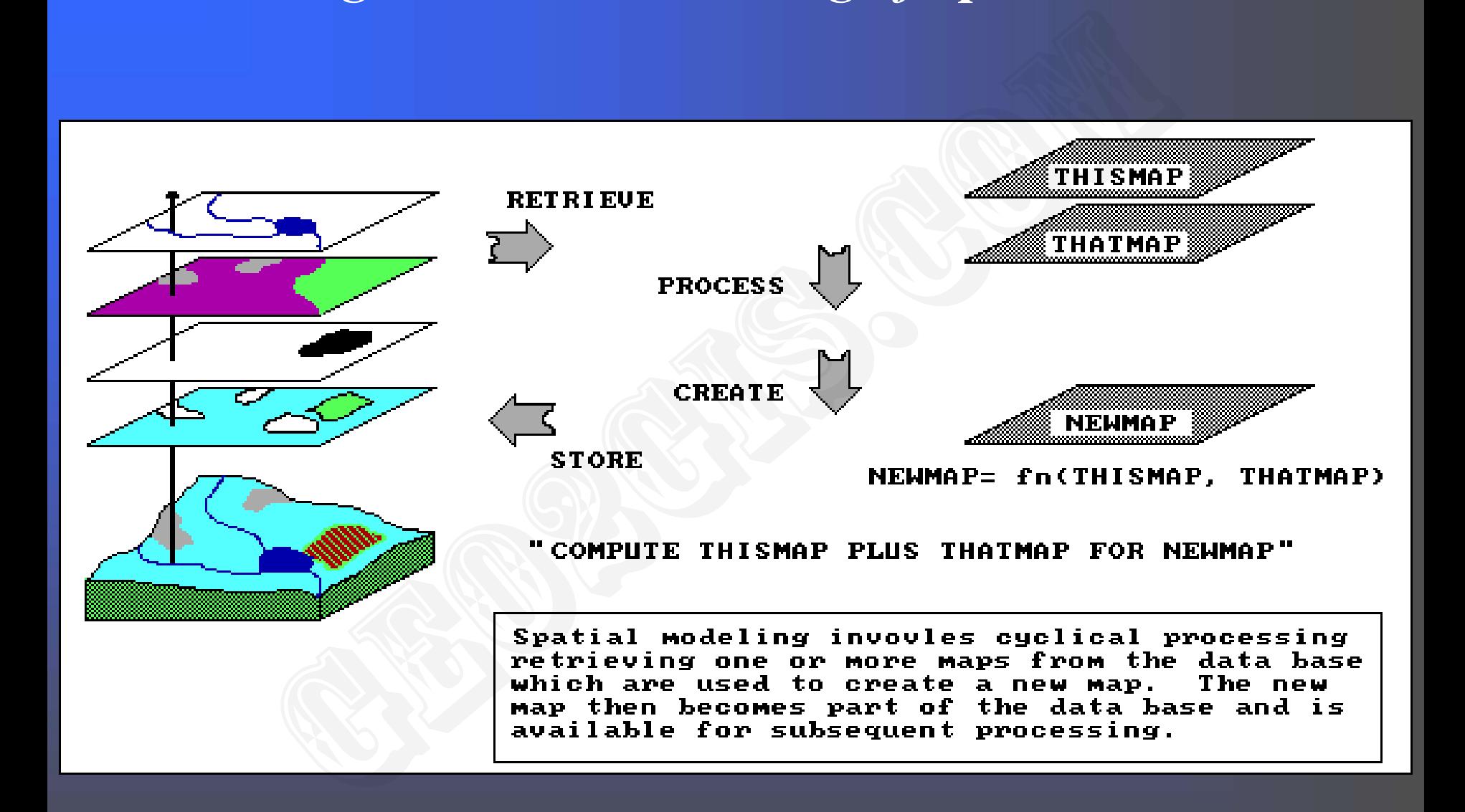

*Retrieval, Reclassification, and Generalization*

*Topological Overlay Techniques*

*Neighbourhood Operations and Connectivity Functions.*

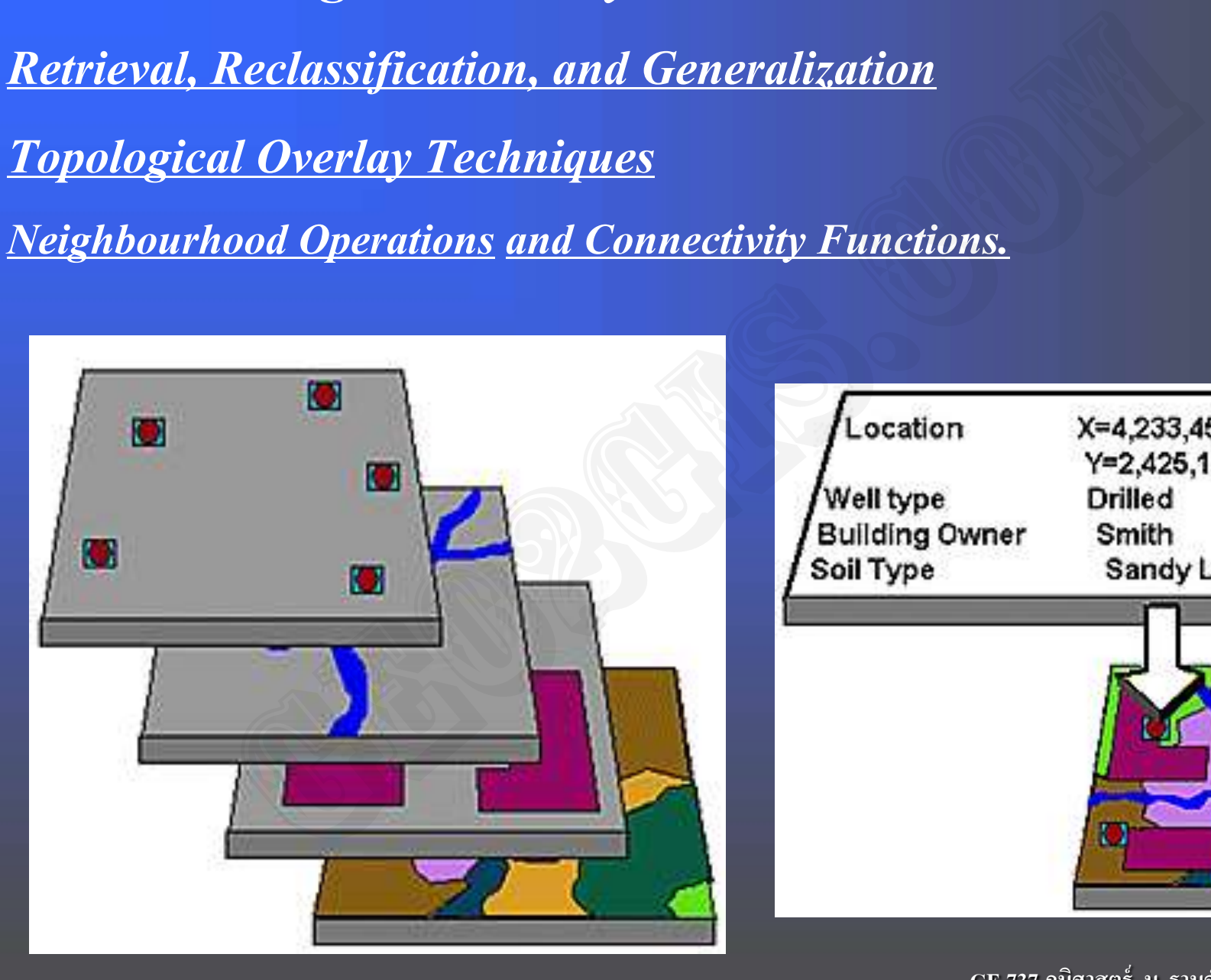

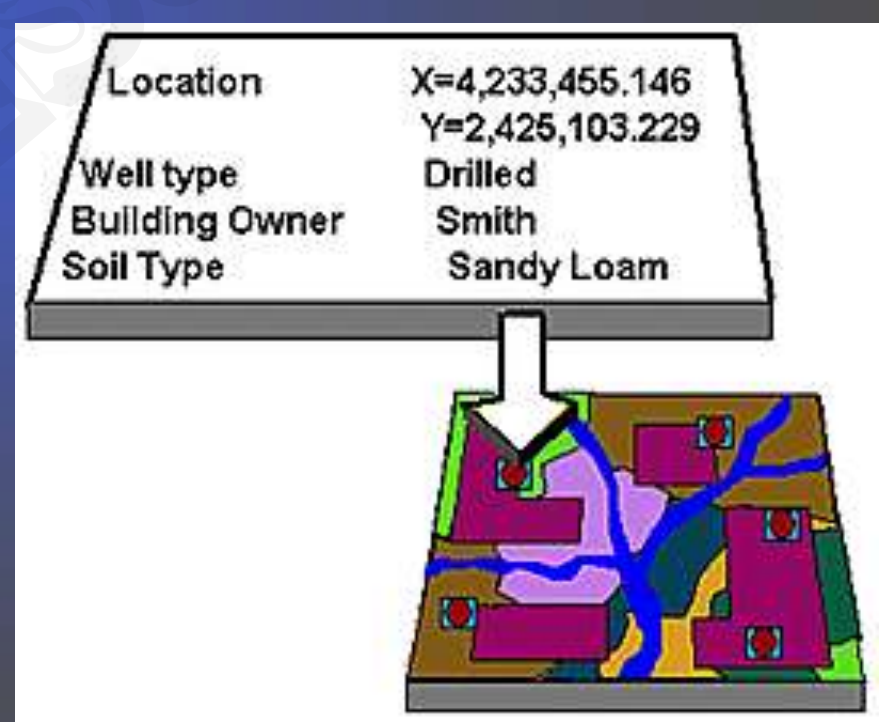

*Integrated Analytical Functions in a GIS Retrieval, Reclassification, and Generalization* **การเรียกค้นข้อม ู ล (Retrieval) - ฐานข้อมู ลที่เชื่อมโยงกัน - การเรียกค้นข้อม ู ลพื้นที่ที่ต้องการ - การเรียกค้นข้อม ู ลแบบซับซ้อน (เช่น ค้นหาต าแหน่งที่ตั้งของบ้านภายใน ระยะทาง 2 กิโลเมตรจากร้านค้า)** Retrieval, Reclassification, and Generalizatio<br><mark>ก้นข้อมูล (Retrieval)</mark><br>นข้อมูลที่เรื่อมโยงกัน<br>รเรียกค้นข้อมูลพื้นที่ที่ต้องการ<br>รเรียกค้นข้อมูลแบบซับซ้อน (เช่น ค้นหาตำแหน่งที่ตั้งขอ<br>ก๊ลเมตรจากร้านค้า)<br>.

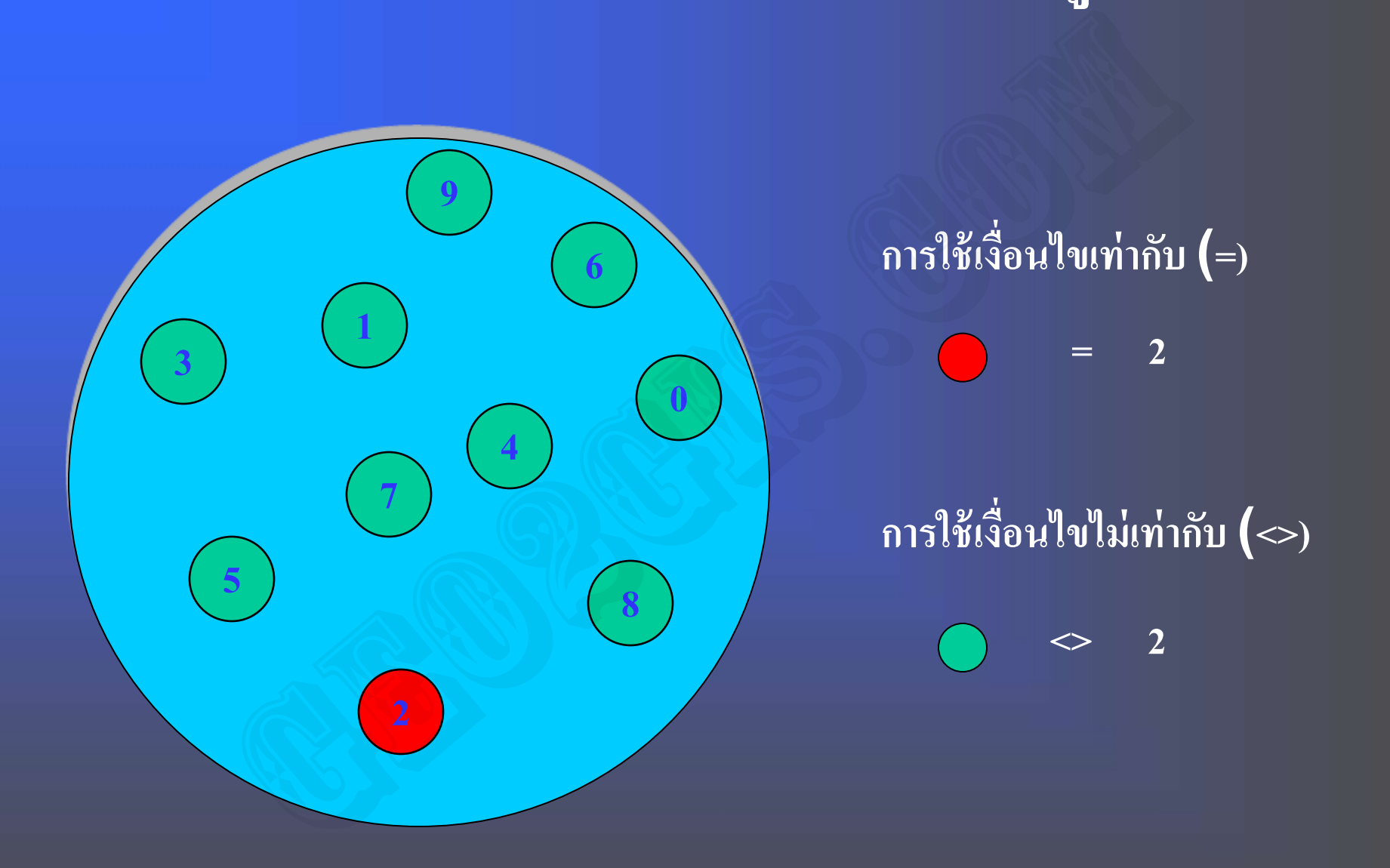

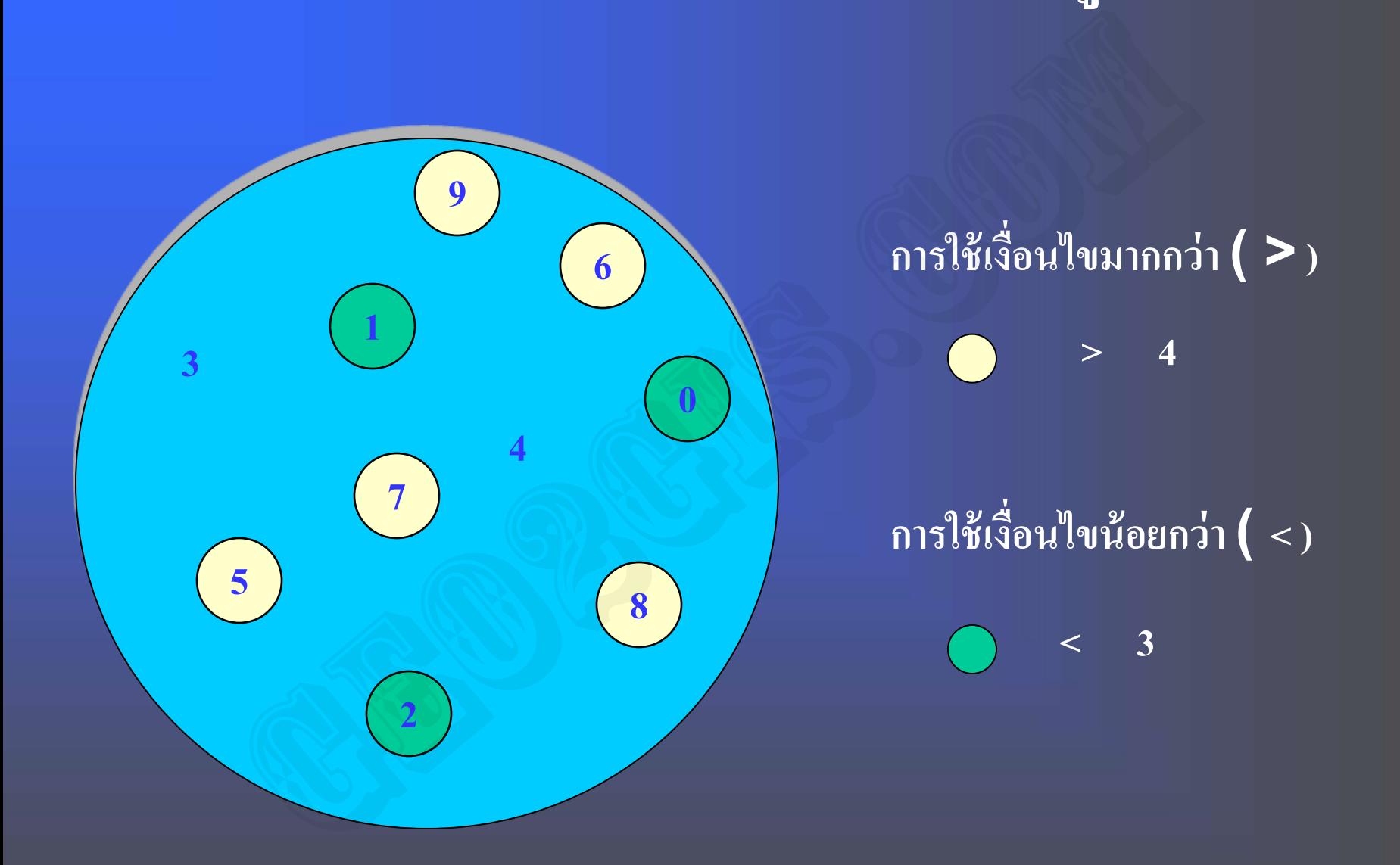

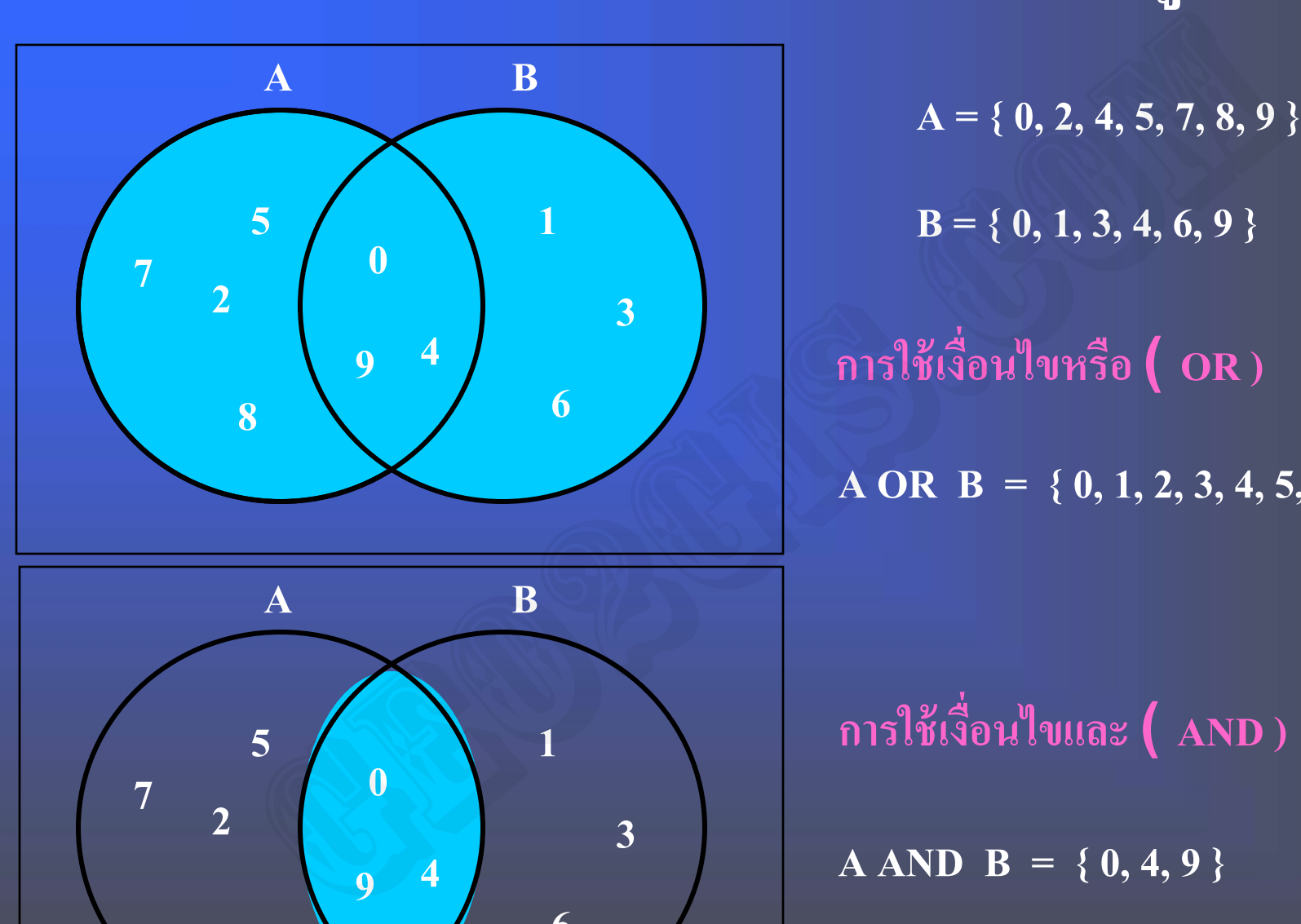

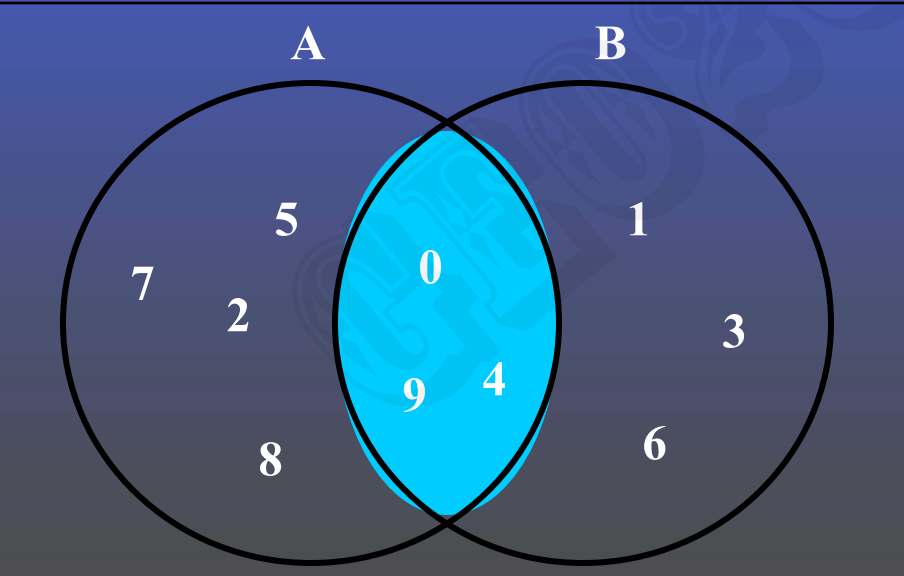

**A = { 0, 2, 4, 5, 7, 8, 9 }**

**B = { 0, 1, 3, 4, 6, 9 }**

**การใช้เงื่อนไขหรือ ( OR )**

**A OR B = { 0, 1, 2, 3, 4, 5, 6, 7, 8, 9 }**

**การใช้เงื่อนไขและ ( AND )**

**A AND B = { 0, 4, 9 }**

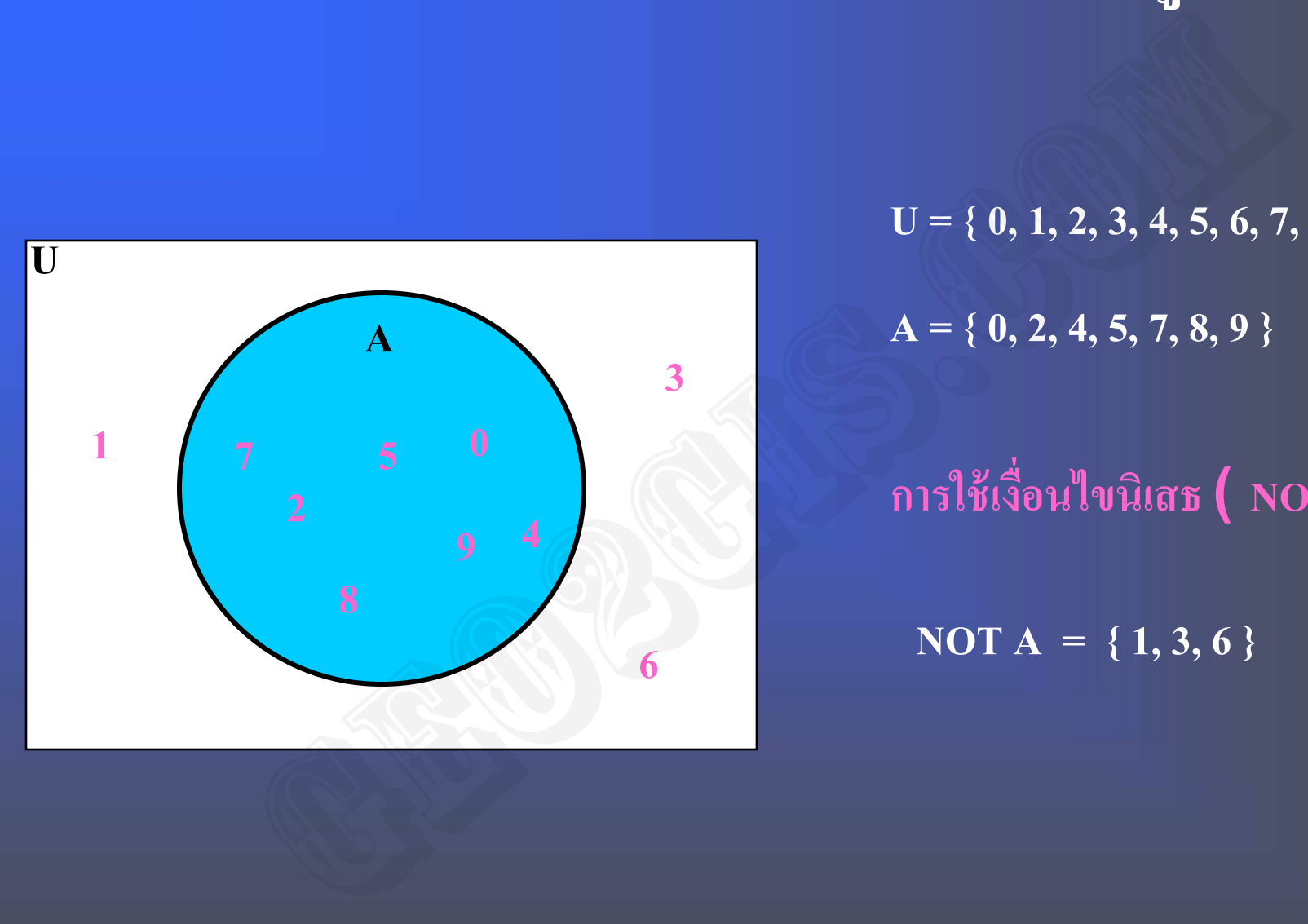

**A = { 0, 2, 4, 5, 7, 8, 9 } U = { 0, 1, 2, 3, 4, 5, 6, 7, 8, 9 }**

**การใช้เงื่อนไขนิเสธ ( NOT )**

**NOT A = { 1, 3, 6 }**

Use ? in a string as a single character wildcard. For example, to find Catherine Smith and Katherine Smith, use: ( [owner name] = "?atherine smith" )

Use the Not operator to exclude. For example, to select all the New England states except Maine, use the query: tring as a single character wildcard. For example, to find Catherin<br>mith, use: ([owner\_name] = "?atherine smith")<br>operator to exclude. For example, to select all the New England s<br>the query:<br>on] = "N Eng") and (not ([stat

(  $[sub$  region] = "N Eng") and ( not (  $[state$  name] = "Maine") )

Use \* as a multiple character wildcard. For example, to select Mississippi you could use the query:

To select all the cities with names starting with the letters M to Z, you could use:

( [state name] = "missi\*" )

( [city\_name]  $> = "m"$  )

# *Integrated Analytical Functions in a GIS Retrieval, Reclassification, and Generalization* **การแบ่งกล่มข้อม ุ ู ล (Classification) 1. Reclassify การจัดกล่มข้อม ุ ู ลใหม่ 2. Dissolve การลบขอบเขตระหว่างพื้นที่ที่เป็ นชนิดเดียวกัน 3. Merge การรวมข้อม ูลพื้นที่เข้าด้วยกันให้เป็ นพื้นที่ขนาดใหญ่** Retrieval, Reclassification, and Generalizatio

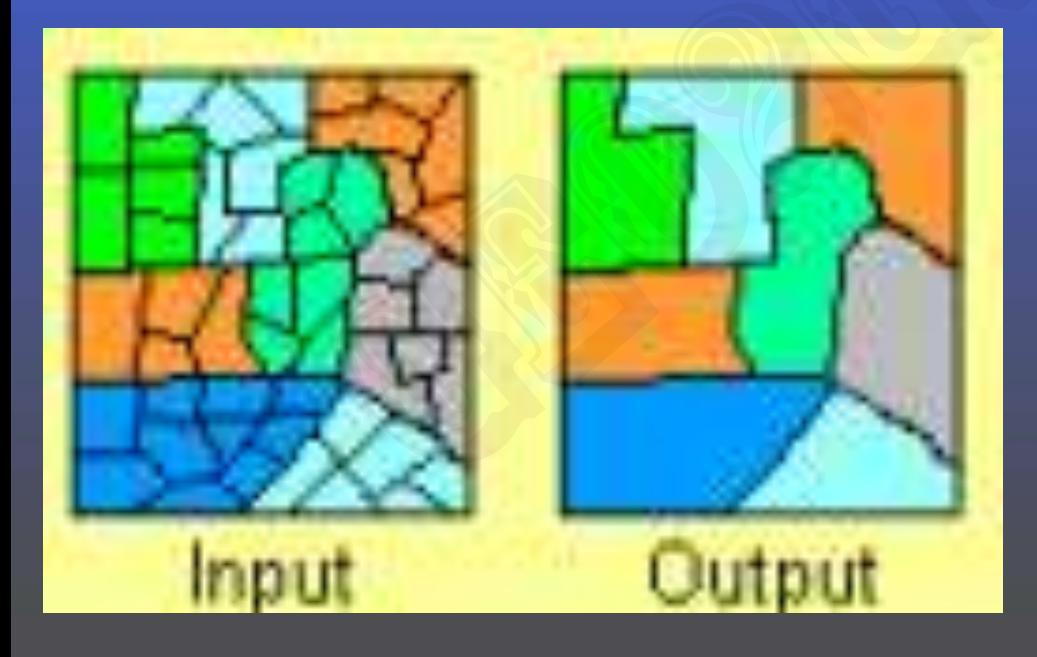

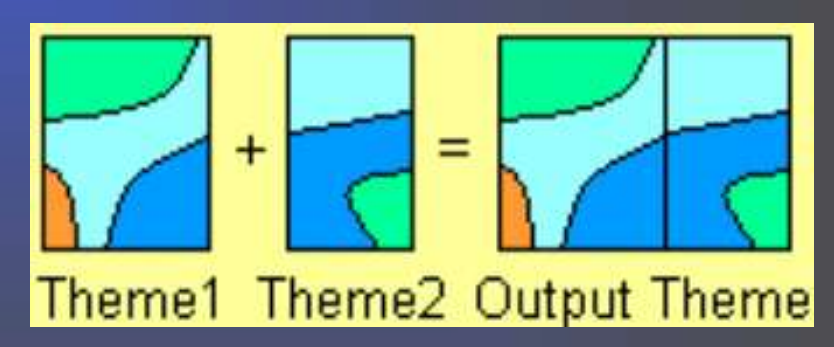

*Integrated Analytical Functions in a GIS Retrieval, Reclassification, and Generalization* **การแบ่งกล่มข้อม ุ ู ล (Classification) 1. Reclassify การจัดกล่มข้อม ุ ู ลใหม่ โดยการใช้ข้อม ู ลเชิงบรรยาย อันใดอันหนึ่งหรือหลายอันรวมกัน 2. Dissolve การลบขอบเขตระหว่างพื้นที่ที่เป็ นชนิดเดียวกันโดย การลบเส้น (arc) ระหว่างสอง polygon ที่เป็ นข้อม ู ลกล่มเดียวกัน หรือ ุ ข้อม ู ลเชิงบรรยายที่ถ ู กจัดกล่มให้เป็ นกล ่มเดียวกัน ุ ุ** 3. Merge การรวมข้อมูลพื้นที่เข้าด้วยกันให้เป็นพื้นที่ขนาดใหญ่ขึ้น โดยการให้รหัสหรือค่าใหม่ตามลำดับของเส้นซึ่งมีขอบเขตเชื่อมต่อกัน **(เช่น การสร้าง topology ใหม่) และให้ค่า ID ใหม่ท ุกๆpolygon** Retrieval, Reclassification, and Generalizatio<br>กลุ่มบ้อมูล (Classification)<br>Reclassify การจัดกลุ่มข้อมูลใหม่ โดยการใช้ข้อมูลเชิ<br>นิ่งหรือหลายอันรวมกัน<br>Dissolve การลบขอบเขตระหว่างพื้นที่ที่เป็นชนิดเดียวกั<br>(arc) ระหว่างสอง p

**๖.๓ การซ้อนทับข้อม ูล (Overlay Function)** 

**การซ้อนทับข้อม ูล เป็ นขั้นตอนหนึ่งที่ส าคัญและเป็ นพื้นฐานทั่วไปในระบบสารสนเทศ ภูมิศาสตร์ หลักการคือการนำข้อมูลที่มีอยู่**เข้ามารวมกันจากแหล่งข้อมูลที่มีอยู่หลากหลาย เพื่อ **ใช้ในการตัดสินใจแก้ปัญหา (Decision Making)**

### **หลักการ ในการซ้อนทับข้อม ู ล**

- โดยทั่วไปในการซ้อนทับข้อมูลแผนที่จะอาศัยจุดคู่ควบ (x,y) และข้อมูลเชิงบรรยายจะถูกสร้าง **ุ** ขึ้นใหม่ หลังจากที่เราทำการ overlay ในระบบสารสนเทศภูมิศาสตร์

**-การซ้อนทับข้อม ูลอาจจะใช้กระบวนการทางเลขคณิต (arithmetic) (เช่น การบวก, ลบ, ค ู ณ, หาร) หรือตรรกศาสตร์ logical (เช่น AND, OR, XOR, etc.)**

**ร ู ปแบบของการซ้อนทับข้อม ู ลได้แก่ การท า Buffer, การตัดข้อม ู ล-Clip, การเชื่อมต่อแผนที่- Merge, การรวมข้อม ู ล-Dissolve, การขจัดข้อม ู ล-Eliminate, การลบข้อม ู ล-Erase, การซ้อนทับ ข้อม ู ลแบบ Identity, การซ้อนทับข้อม ู ลแบบ Intersect, การซ้อนทับข้อม ู ลแบบ Union, การหา ระยะทางระหว่างข้อม ู ล 2 Theme-Near, การปรับปร งข้อม ู ล-Update ุ** บข้อมูล เป็นขั้นตอนหนึ่งที่ลำคัญและเป็นพื้นฐานทั่วไปในระบบส<br>กการคือการนำข้อมูลที่มีอยู่เข้ามารวมกันจากแหล่งข้อมูลที่มีอยู่หล<br>สการซ้อนทับข้อมูล<br>สการซ้อนทับข้อมูล<br>การซ้อนทับข้อมูลแผนที่จะอาศัยจุดคู่ควบ (x,y) และข้อมูลเหิงบร

**๑) แนวระยะห่างด้วย Buffer - Buffers selected features** เป็นการหาระยะทางให้ห่างจากรูปแบบภูมิศาสตร์ (Featues) ที่กำหนด **โดยที่การจัดท า Buffer เป็ นการวิเคราะห์พื้นที่เพียง 1 Theme และเป็ นการสร้างพื้นที่ล้อมรอบ Graphic Features (point, line and polygon) ของ 1 theme ที่ได้คัดเลือกไว้บางส่วน หากไม่ได้ เลือกจะท า buffer ทั้ง theme ผลที่ได้รับคือ theme ใหม่ ที่มีขนาดความกว้างของพื้นที่จาก ต าแหน่งที่เลือก เท่ากับขนาดของ Buffer ที่ได้ก าหนดมีหน่วยเป็ นเมตร** เะทางให้ห่างจากรูปแบบภูมิศาสตร์ (Featues) ที่กำหนด<br>1 Buffer เป็นการวิเคราะห์พื้นที่เพียง 1 Theme และเป็นการสร้างที่<br>ures (point, line and polygon) ของ 1 theme ผีสะเป็นการสร้างที่<br>ffer ทั้ง theme ผลที่ได้รับคือ theme ใหม่

**๒) การตัดขอบเขตข้อม ู ลด้วย Clip - Clips one theme using another เป็ นการตัดข้อม ู ลแผนที่ออกจาก Theme เป้ าหมาย (Theme to be clipped) กับ แผนที่หรือพื้นที่ ที่ใช้ตัด เช่น พื้นที่อ าเภอเดียว ที่ต้องการใช้เป็ นขอบเขตในการตัด (Theme to clip)** 

**๓) การหาพื้นที่ซ้อนทับด้วย Union - Overlays two polygon themes เป็ นฟังก์ชั่นทางคณิตศาสตร์ที่เกิดจากการสนใจในพื้นที่ของวัตถ ที่ซ้อนกัน มากกว่า 2 พื้นที่ โดย ุ** ที่เป็นการรวมแผนที่จำนวน 2 พื้นที่ขึ้นไปเข้าด้วยกัน โดยสร้างขึ้นมาเป็นแผนที่ชุดใหม่ **ุ GE 737 ภูมิศาสตร์ ม. รามค าแหง โดย อณุศร พ่มพวง ุ** **๔) การหาพื้นที่ซ้อนทับแบบ Intersect - Overlays two themes and preserves only features that intersect**

**เป็ นการซ้อนทับ (Overlay) ข้อม ู ลระหว่าง theme 2 themes โดย Theme ผลลัพธ์ (Out-Theme) จะอย่ในทั้งขอบเขตพื้นที่ ( ู map extent) ของทั้ง 2 theme ไม่เกินจากข้อม ู ลทั้ง 2 Theme ทั้งนี้ intheme เป็ นได้ทั้ง point, line และpolygon ส่วน Intersect-Theme จะต้องเป็ น polygon เท่านั้น**

**๕) การหาพื้นที่ซ้อนทับข้อม ู ลแบบ Identity - Overlays two themes and preserves only features that falls within the first themes extent การซ้อนทับ (Overlay) ข้อม ู ลเชิงพื้นที่ 2 themes โดยยึดขอบเขตของแผนที่ต้นฉบับ (In-Theme) เป็ นหลัก และจะรักษาข้อม ู ลเชิงค ณลักษณะของทั้ง 2 themes เข้าไว้ด้วยกัน ข้อม ู ลจาก ุ แผนที่ต้นฉบับ (In-Theme) เป็ นได้ทั้ง point, line, polygon และ multi-point แต่ identitytheme จะต้องเป็ นเฉพาะ polygon theme เท่านั้น** ตัวอย่างเช่น มีข้อมูลสถานีวัดปริมาณน้ำฝน (in-theme) ที่ไม่ทราบว่าตั้งอยู่ในตำบลใด ก็นำ ข้อมูลตำบล (identity-theme) มาซ้อนทับแบบ identity จะทำให้ข้อมูลใหม่ของสถานีวัดปริมาณ น้ำฝนมีข้อมูลว่าอยู่ในตำบลใด ับ (Overlay) ข้อมูลระหว่าง theme 2 themes โดย Theme ผลลัพธ์<br>บเขตพื้นที่ (map extent) ของทั้ง 2 theme ไม่เกินจากข้อมูลทั้ง 2 1<br>ทั้ง point, line และ polygon ส่วน Intersect-Theme จะต้องเป็น po<br>ที่ช้อนทับข้อมูลเจบป Identity -

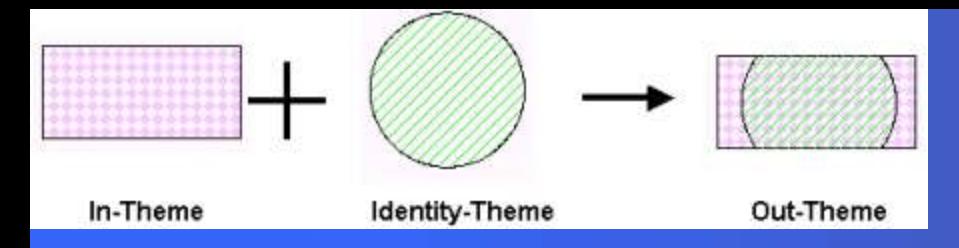

- **๖) การเชื่อมต่อข้อม ู ลแผนที่ MapJoin และ Merge**
- **เป็ นการรวม Graphic Features จากหลาย theme เข้าเป็ น Theme เดียว Mapjoin สามารถ ด าเนินการทั้งข้อม ู ลที่เป็ น point, line และ polygon เพื่อเป็ นการเชื่อมต่อแผนที่ที่มีพิกัด ภ ู มิศาสตร์อย่ในพื้นที่ใกล้เคียงกัน หรือต่อกัน ู**  $\omega$ ) การรวมขอบเขตข้อมูลด้วย Dissolve - Removes borders between polygon witch share **Example 2011**<br>Branthy-Theme<br>Traphic Features จากหลาย theme เข้าเป็น Theme เดียว Mapjoin<br>นัดมูลที่เป็น point, line และ polygon เพื่อเป็นการเชื่อมต่อแผนที่ที่:<br>นพื้นที่ใกล้เคียงกัน หรือต่อกัน<br>ขนพนที่อมูลด้วย Dissolve - Rem
- **the same values**

**Dissolve ใช้ฟังก์ชันนี้เพื่อรวมข้อม ูลพื้นที่ (polygon) ที่มีค ณสมบัติหรือ attribute เหมือนกันที่ ุ** อยู่ติดกันเข้าด้วยกัน เพื่อลดความซ้ำซ้อนของ Theme ให้น้อยลง ซึ่งเป็นการเอาเส้นขอบเขต **ของพื้นที่ที่มีค่าเหมือนกันในหนึ่งหรือหลาย Fields ออกไป**

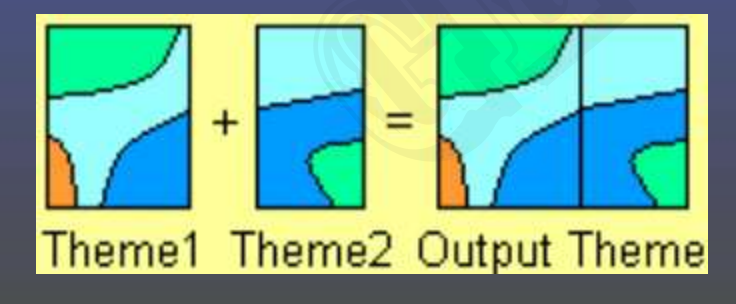

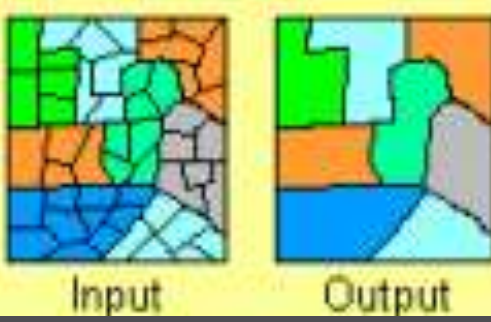

 $\overline{\text{GE 737}}$  ภูมิศาสตร์ ม. รามคำแหง โดย อณุศร พุ่มพวง

 $\approx$ ) การลบแล้วรวมข้อมูลค้วยEliminate- Removes the longest border on selected polygons **Eliminate เป็ นค าสั่งที่ใช้รวม Polygon ที่ได้ถ ูกเลือกไว้แล้ว (เช่น Polygon ที่มีขนาดเล็ก) โดยการ เรียกค้น (Query) หรือเลือกโดยตรง เข้ากับ Polygon ข้างเคียง ในระยะ snap tolerance ที่** กำหนดไว้ โดยการลบเส้นที่ยาวที่สุดของ Polygon ที่ถูกเลือก โดยส่วนใหญ่ใช้ในการลบข้อมูลที่ **ุ ได้จากการจ าแนกประเภทการใช้ที่ดิน ในส่วนของ noise หรือ ส่วนที่มีเนื้อที่น้อย ออกไปแล้วท า การรวมให้เป็ นเนื้อที่ส่วนใหญ่ (Dominant)**  เค่าสั่งที่ไข้รวม Polygon ที่ได้ถูกเลือกไว้แล้ว (เช่น Polygon ที่มีขน<br>ry) หรือเลือกโดยตรง เข้ากับ Polygon ข้างเคียง ในระยะ snap tole<br>การลบเส้นที่ยาวที่สุดของ Polygon ที่ถูกเลือก โดยส่วนใหญ่ใช้ในก<br>นเนื้อที่ส่วนใหญ่ (Domin

**๙) การลบข้อม ู ลด้วย Erase Cover - Erases from one theme using another การลบข้อม ูลจากแผนที่ (Graphic feature) จากแผนที่หนึ่ง (in-theme) โดยการใช้อีกแผนที่หนึ่ง เป็ นกรอบ (The erase-theme) ที่มีพื้นที่ซ้อนทับกัน ซึ่งอาจเป็ น Polygon, line, point หรือ multi-point คล้ายกับการ Clip แต่การ Erase cover เป็ นการเหลือข้อม ู ลที่อย่นอก ู erase-theme** 

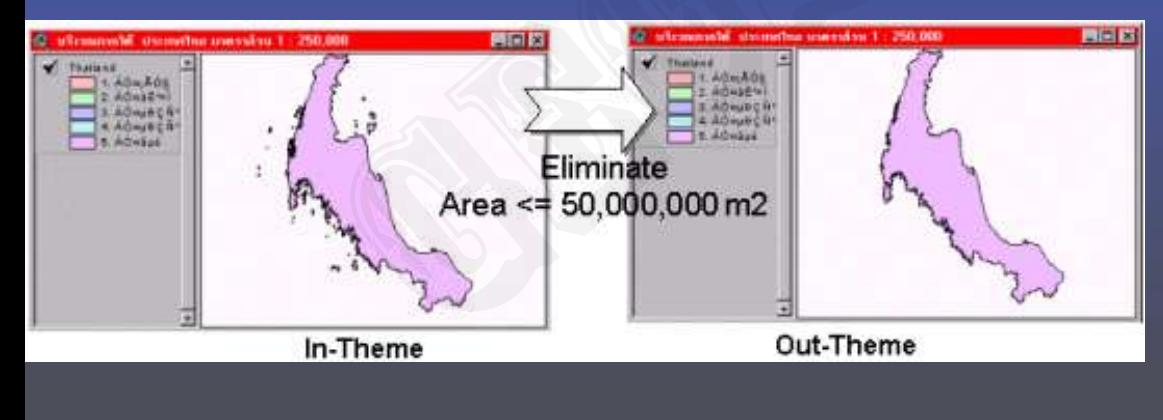

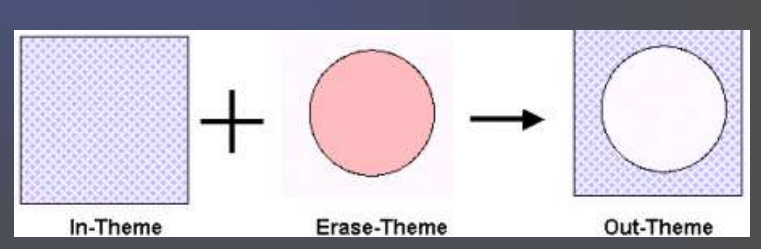

**๑๐) ระยะทางระหว่างข้อม ู ลของ 2 Themes ด้วย Near - Calculates distance from features in one theme to the nearest feature in another theme Near เป็ นค าสั่งที่ใช้ในการค านวณระยะทางจากแต่ละ Feature ใน 1 theme ไปยัง feature ที่ใกล้ ที่ส ดใน Theme อื่น (ไม่สามารถเลือก Feature เป้ าหมายได้) ระยะทางจะถ ู กบันทึกไว้ใน field ชื่อ ุ called\_distance** the nearest feature in another theme<br>งที่ใช้ในการคำนวณระยะทางจากแต่ละ Feature ใน 1 theme ไปยัง<br>e อื่น (ไม่สามารถเลือก Feature เป้าหมายใต้) ระยะทางจะถูกบันที<br>ce<br>กับทีม Theme หนึ่งโดย Theme อื่นๆ โดยการช้อนทับระหว่าง in<br>e (

**๑๑) การปรับแก้ข้อม ู ลพื้นที่บางส่วน Update เป็ นการแทนที่พื้นที่ใน Theme หนึ่งโดย Theme อื่นๆ โดยการซ้อนทับระหว่าง in-Theme กับ Update-theme (เฉพาะข้อม ู ลที่เป็ นพื้นที่ polygon) out-theme จะประกอบด้วย Field ทั้งหมด ของ 2 Theme**

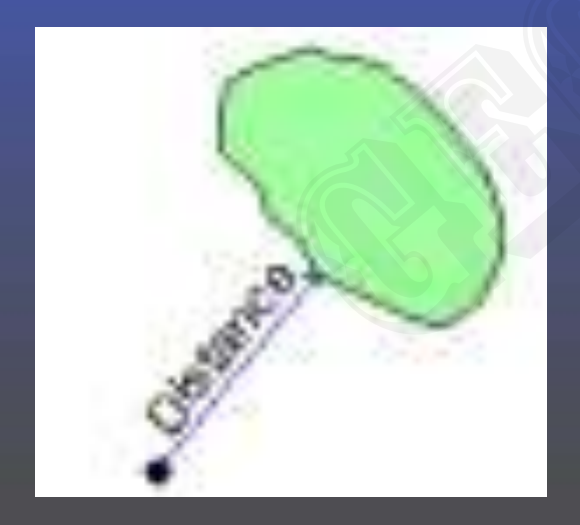

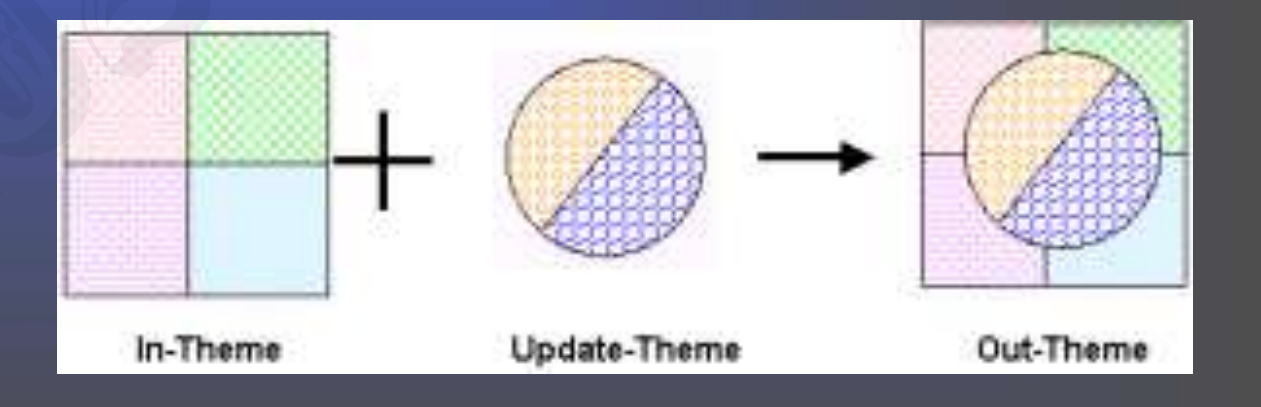

**Clip**

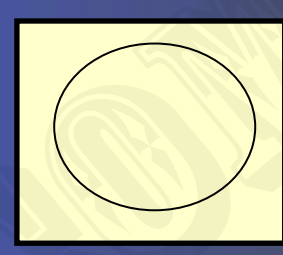

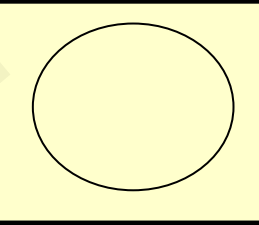

# **Theme ที่เราต้องการ Clip**

**Theme ที่เป็ นขอบเขตที่เราต้องการ**

**วิธีการ Clip**

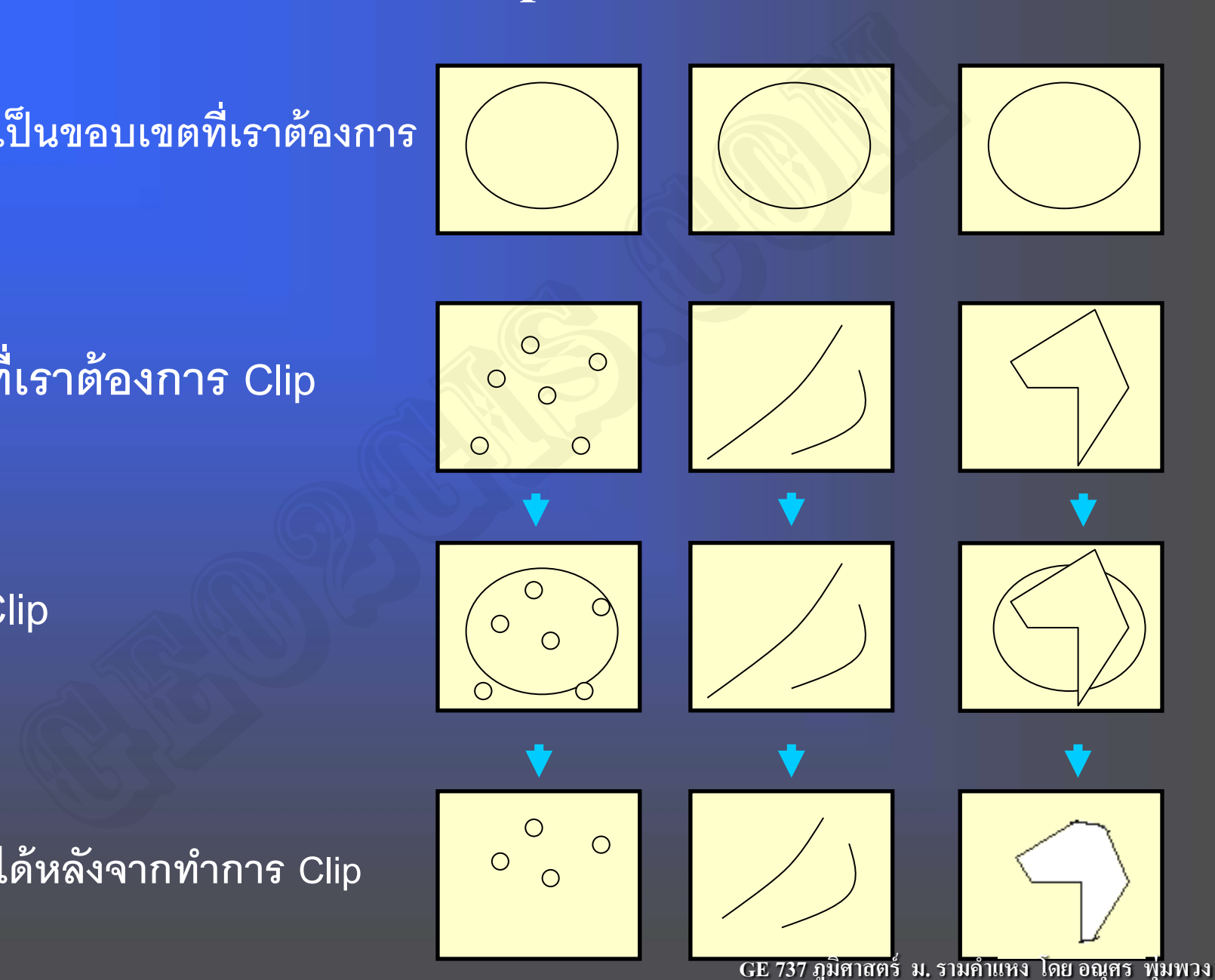

**Theme ที่ได้หลังจากท าการ Clip**

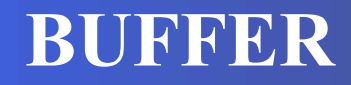

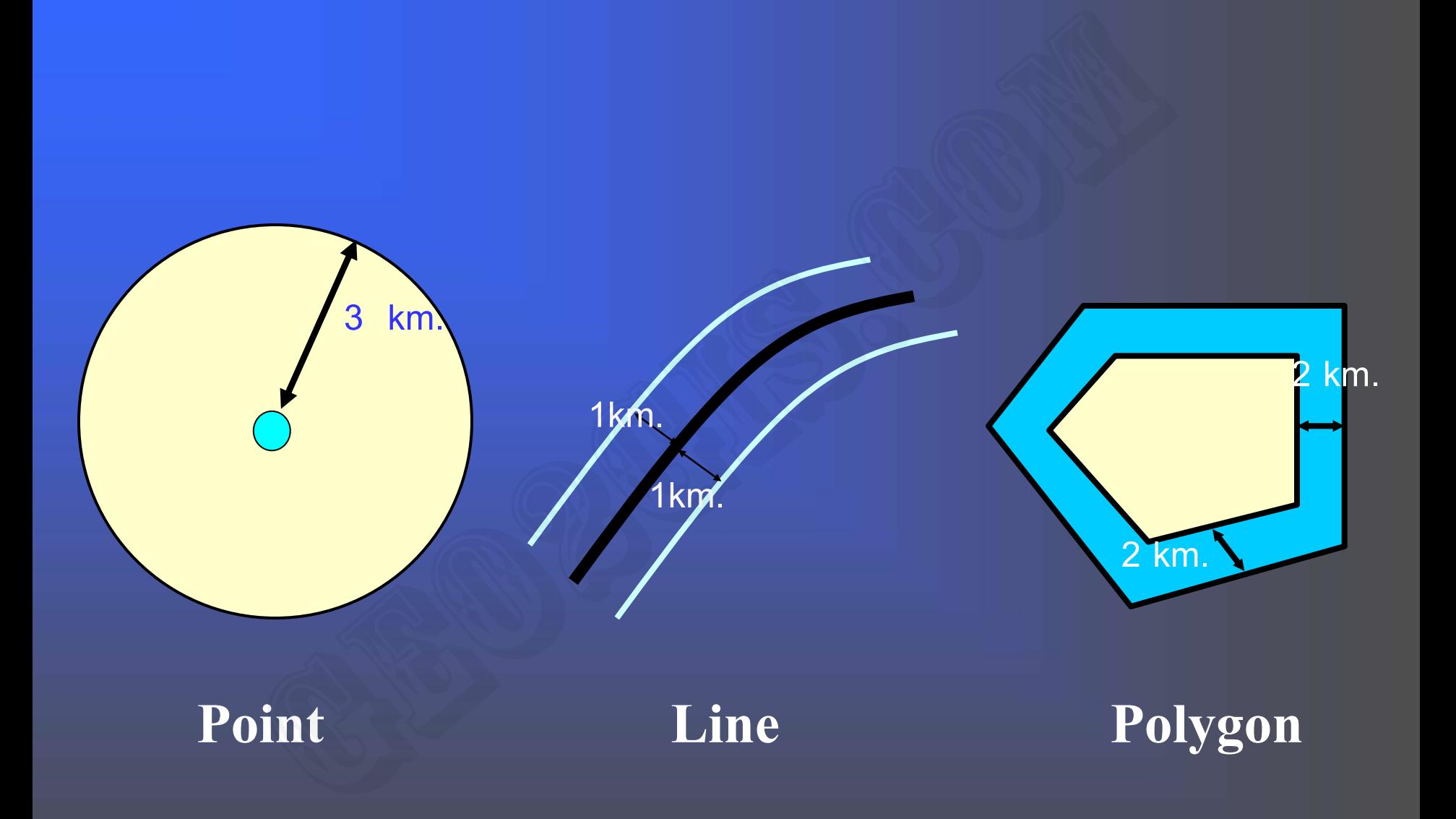

# **UNION**

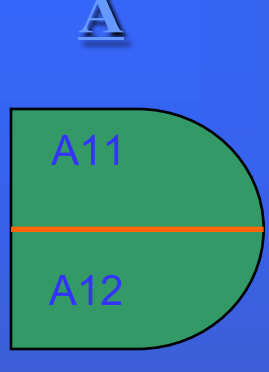

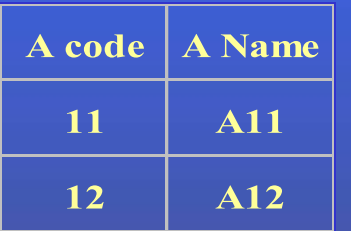

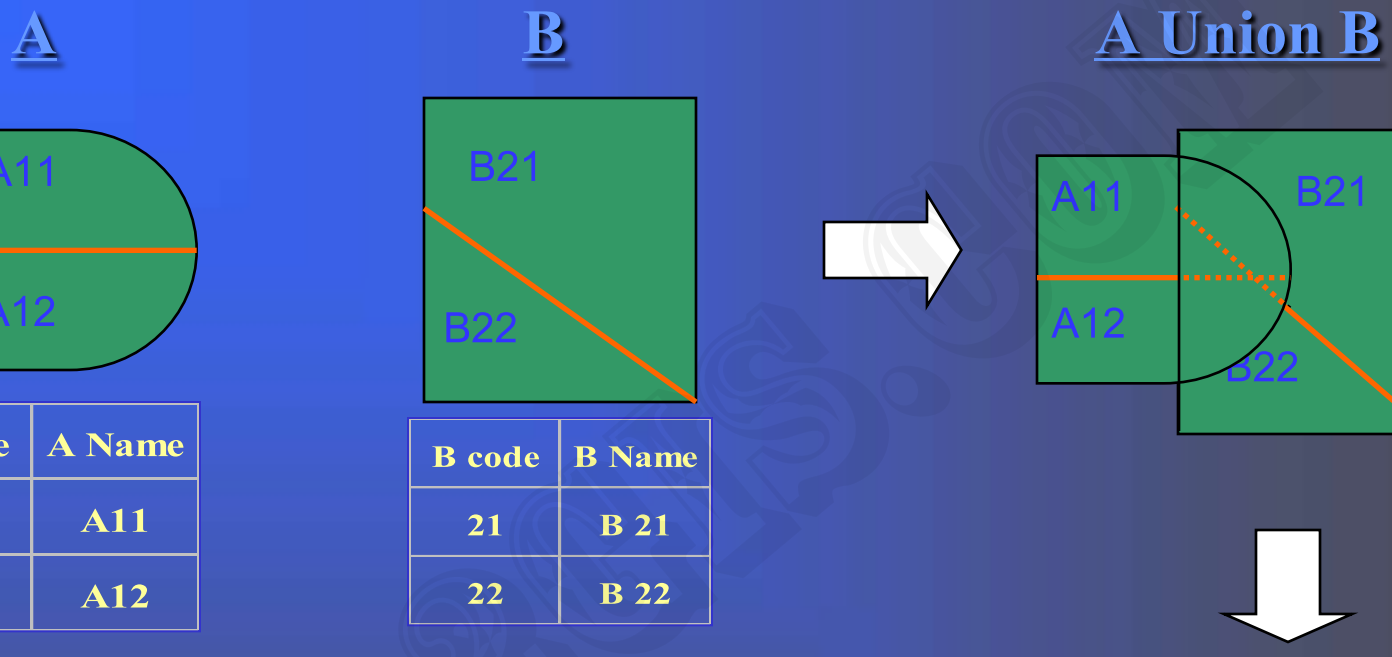

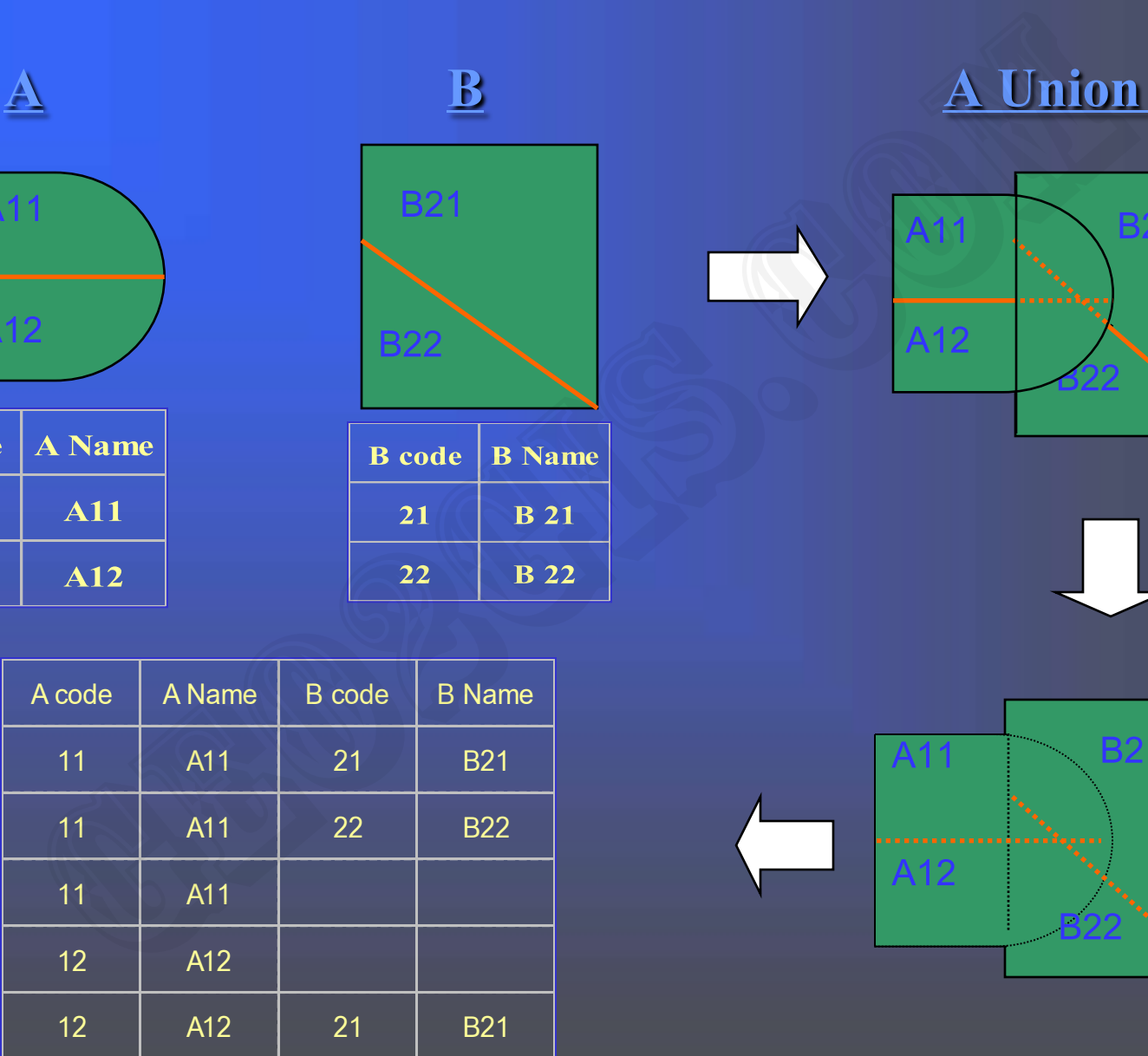

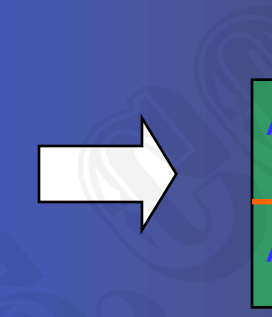

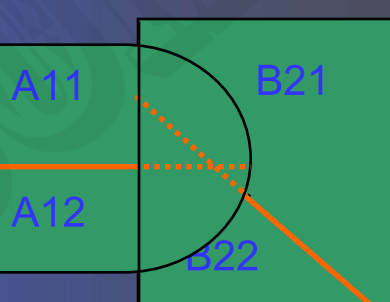

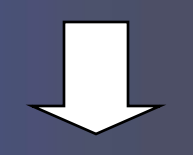

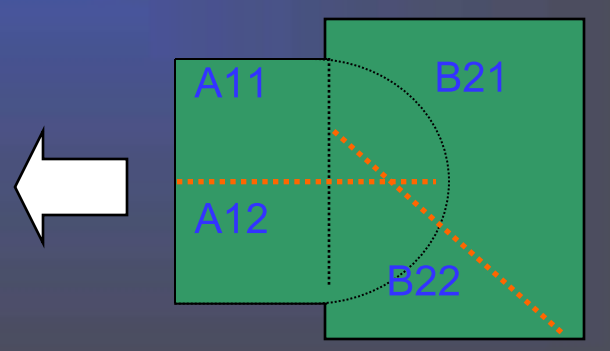

# **INTERSECT**

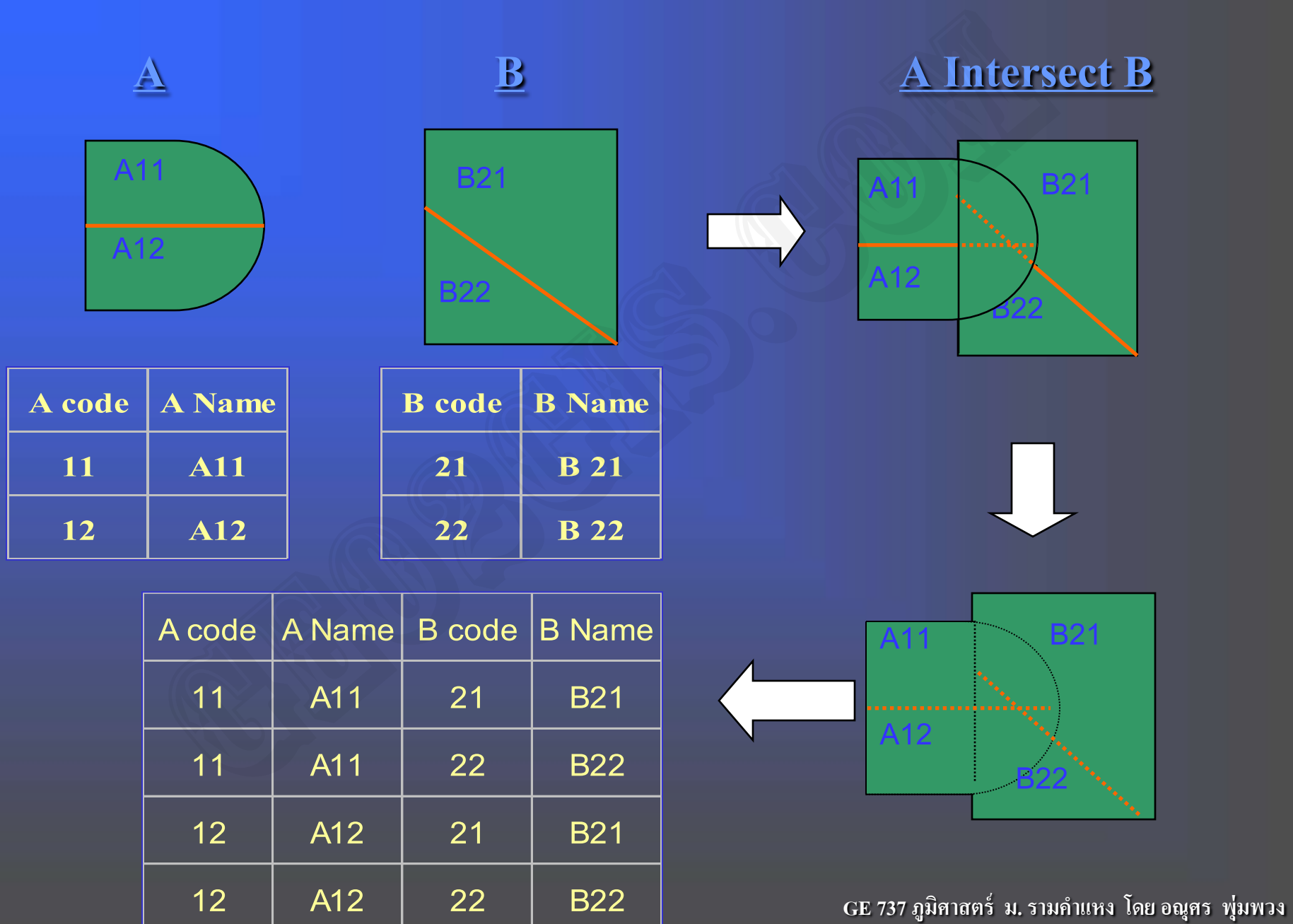

### **Neighbourhood Operations; and Connectivity Functions.**

*Neighbourhood operations evaluate the characteristics of an area surrounding a specific location.*

### *Proximity analysis*

*techniques are primarily concerned with the proximity of one feature to another. Usually proximity is defined as the ability to identify any feature that is near any other feature based on location, attribute value, or a specific distance.*

### *Network analysis*

*network analysis techniques are the allocation of values to selected features within the network to determine capacity zones, and the determination of shortest path between connected points or nodes within the network based on attribute values. This is often referred to as route optimization. Attribute values may be as simple as minimal distance, or more complex involving a model using several attributes defining rate of flow, impedance, and cost.* **GE 737 ภูมิศาสตร์ ม. รามค าแหง โดย อณุศร พ่มพวง ุ** and Operations; and Connectivity Functions.<br>
Solon operations evaluate the characteristics of an area surroundin<br>
Solon operations evaluate the characteristics of an area surroundin<br>
niques are primarily concerned with the

### *Three dimensional analysis*

*involves a range of different capabilities. The most utilized is the generation of perspective surfaces. Perspective surfaces are usually represented by a wire frame diagram reflecting profiles of the landscape, e.g. every 100 metres. These profiles viewed together, with the removal of hidden lines, provide a three dimensional view.*

*user definable vertical exaggeration, viewing azimuth, and elevation angle; identification of viewsheds, e.g. seen versus unseen areas ;the draping of features, e.g. point, lines, and shaded polygons onto the perspective surface; generation of shaded relief models simulating illumination; generation of cross section profiles; presentation of symbology on the 3-D surface; and line of sight perspective views from user defined viewpoints.* **ee dimensional analysis**<br>ge of different capabilities. The most utilized is the generation of p<br>pective surfaces are usually represented by a wire frame diagram<br>landscape, e.g. every 100 metres. These profiles viewed toge

### **ค านวณพื้นที่, เส้นรอบวง และระยะทาง**

ึการคำนวณพื้นที่ที่อยู่ในฐานข้อมูล และสามารถวัดพื้นที่เส้นรอบวง ความยาวเส้น และระยะทางของเส้นได้ โดยโปรแกรมระบบสารสนเทศภูมิศาสตร์จะคำนวณได้อัตโนมัติ **หลังการท า Topology แล้ว หรือ อาจจะสอบถามผ่านโปรแกรมได้ โดยใช้เครื่องมือหรือค าสั่ง ในโปรแกรมเพื่อบอกระยะทางและพื้นที่ได้**

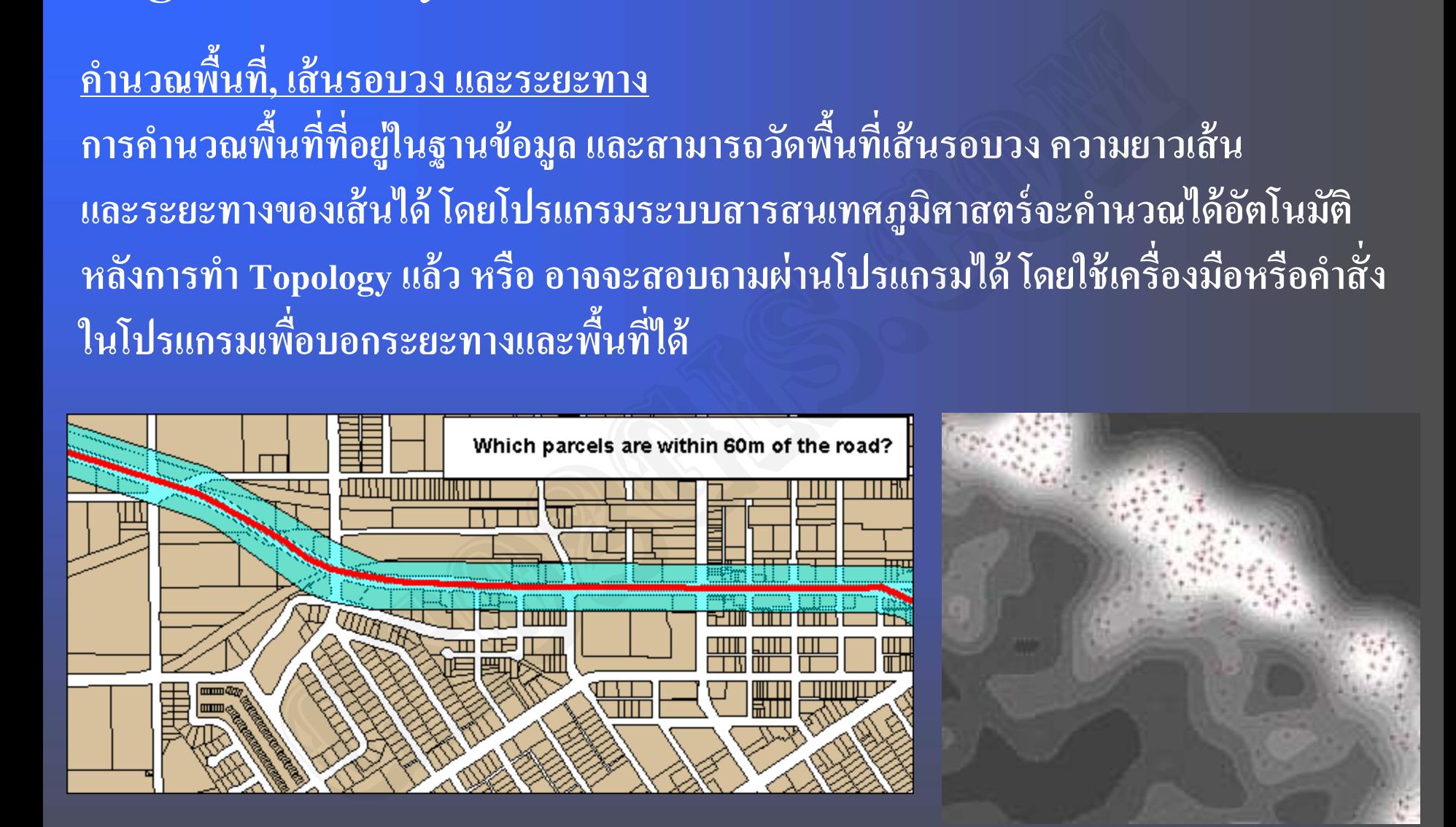